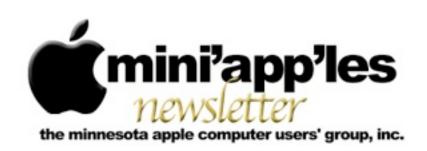

Website: <a href="http://www.miniapples.org">http://www.miniapples.org</a>
Forums: <a href="http://miniapples.7.forumer.com">http://miniapples.7.forumer.com</a>
Email: <a href="miniapples@mac.com">miniapples@mac.com</a>

### From the Editor:

The latest news for the club is the mini'app'les Meeting on 29 September, accomplished after this was written but before minutes could be included in this newsletter. The meeting will have showcased Lion and iOS. Since most of the normal meetings have been set aside so the mini'app'les meeting will be well attended, there is little news dealing with club meetings or minutes. The major news is how well Apple is doing as a company even with the resignation of Steve Jobs and his replacement with Tim Cook.

Tom Ostertag, Publications Director

### **Meeting Calendar**

This information was compiled as this newsletter was being assembled and is subject to change. As always, confirm the Special Interest Group (SIG) date, time, and location with the SIG Leader or the mini'app'les website: <a href="https://www.miniapples.org">www.miniapples.org</a>.

| Meeting Calendar – October 2011 |            |         |                            |  |
|---------------------------------|------------|---------|----------------------------|--|
| Monday                          | October 3  | 7:00 pm | Board of Directors Meeting |  |
| Tuesday                         | October 4  | 7:00 pm | Mac OS X SIG               |  |
| Thursday                        | October 6  | 7:00 pm | Mac Applications SIG       |  |
| Tuesday                         | October 11 | 7:00 pm | iOS SIG                    |  |
| Wednesday                       | October 12 | 7:00 pm | VectorWorks SIG*           |  |
| Wednesday                       | October 12 | 7:00 pm | TC Photoshop User Group*   |  |
| Thursday                        | October 20 | 7:00 am | Mac Consultants SIG        |  |
| Tuesday                         | October 25 | 6:30 pm | Mac Q&A SIG                |  |
| Thursday                        | October 27 | 6:30 pm | FileMaker Pro SIG          |  |

| Meeting Locations and Leaders |                                                                            |                               |  |
|-------------------------------|----------------------------------------------------------------------------|-------------------------------|--|
| Meeting                       | Location                                                                   | Leader                        |  |
| BOD Meeting                   | Southdale Library, 7001 York Ave. S., Edina                                | Tim Drenk, 952-479-0891       |  |
| Mac OS X SIG                  | The Foundation, 311 7th Ave N., Minneapolis                                | Bob Demeules 763-559-1124     |  |
| Mac Applications              | Eden Prairie Library, 565 Prairie Center Dr., Eden Tim Drenk, 952-479-0891 |                               |  |
| SIG                           | Prairie                                                                    |                               |  |
| iOS SIG                       | Southdale Library, 7001 York Ave. S., Edina                                | Joel Gerdeen, 763-572-0148    |  |
| VectorWorks SIG*              | CJR Office, 4441 Claremore Dr., Edina                                      | Charles Radloff, 952-941-1667 |  |
| TC Photoshop User             | Minneapolis College of Art + Design, Auditorium                            | Jeff Tranberry                |  |
| Group*                        | 150, 2501 Stevens Ave. S., Minneapolis                                     |                               |  |
| Mac Consultants SIG           | Good Day Cafe, 5410 Wayzata Blvd., Golden                                  | Bob Demeules 763-559-1124     |  |
|                               | Valley                                                                     |                               |  |
| Mac Q&A SIG                   | Merriam Park Library, 1831 Marshall Ave., St.                              | Chuck Hauge                   |  |
|                               | Paul                                                                       | chaz@cphsolutions.com         |  |
| FileMaker Pro SIG             | Erik's Bike Shop Corporate, 9201 Penn Ave S. #1,                           | Steve Wilmes, 651-458-1513    |  |
|                               | Bloomington                                                                |                               |  |
| * This SIG is NOT sponsor     | red by mini'app'les; the listing is provided as a service to mem           | nbers.                        |  |

### TABLE OF CONTENTS

| Lion Provides First Steps Toward Power Savings                                                                                                    | Apple ID Becomes Mac OS X and iCloud Glue                  | 2  |
|----------------------------------------------------------------------------------------------------|------------------------------------------------------------|----|
| Finding a Replacement for Quicken  Print and More from iOS with Printopia 2  Hot Links:  Members Helping Members  Mini'app'les Membership Application and Renewal Form | Lion Provides First Steps Toward Power Savings             | 5  |
| Finding a Replacement for Quicken  Print and More from iOS with Printopia 2  Hot Links:  Members Helping Members  Mini'app'les Membership Application and Renewal Form | Beware Lion's Versions Bug on Network and Non-HFS+ Volumes | 7  |
| Print and More from iOS with Printopia 2                                                                                                    |                                                            |    |
| Members Helping Members                                                                                                    |                                                            |    |
| Mini'app'les Membership Application and Renewal Form                                                                                                    | Hot Links:                                                 | 16 |
| 1 11                                                                                                    | Members Helping Members                                    | 17 |
| Benefits of mini'app'les Membership                                                                                                    | Mini'app'les Membership Application and Renewal Form       | 18 |
|                                                                                                    | Benefits of mini'app'les Membership                        | 18 |

## Apple ID Becomes Mac OS X and iCloud Glue

by Glenn Fleishman

The humble Apple ID has expanded over the years from its origins as a way to purchase music from iTunes or log in to a developer account to live up to its name: nearly everything that requires credentials at Apple uses the Apple ID — which must be a valid email address — as the key, including the lame duck MobileMe and the upcoming iCloud. Mac OS X 10.7 Lion has expanded the use of the Apple ID even further, however, using it as a useful but optional adjunct to user accounts.

The Apple ID will become even more important with the advent of iCloud, as it will be the key to the many different services Apple is bundling together under the iCloud rubric. Some of these, like syncing calendars and contacts, Find My iPhone, and Back to My Mac, were formerly under MobileMe. Others, such as iTunes in the Cloud and wireless backups of iOS devices, will be entirely new. And of course, the Apple ID remains in use for the iOS App Store, Mac App Store, developer accounts, online Apple Store, and more, too.

For the moment, though, let's look at how you can use your Apple ID in Lion, and then discuss some of the problems that the Apple ID system suffers from now — and what Apple could do to address its limitations.

The Key to Bypass Accounts in Lion -- In Lion, an Apple ID may be set up as a secondary identity for

an account, allowing access to anything that user account can access. That includes services like screen sharing, file sharing, and account recovery.

To set this up, start in the Users & Groups preference pane, click the Apple ID's Set button, and enter your Apple ID and password. Any account other than the special Guest account can have an Apple ID set to go along with it. Once you associate an Apple ID with an account, it becomes another option that you can use for remote access to that account. You can even associate multiple Apple IDs with a particular account by clicking the Change button after setting the initial Apple ID.

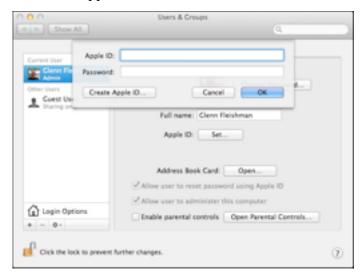

Screen sharing and file sharing are the two most obvious places where you can use an Apple ID for remote access. When you select a computer from the Shared part of the sidebar in any Finder window and then click either Share Screen or Connect As, and you haven't previously stored a password for an account, you're prompted to connect as a guest (file sharing only), as a registered user account, or using an Apple ID. If your current account has one or more Apple IDs associated with it, the IDs are shown in a pop-up menu. (Either or both buttons will be available depending on the remotely activated services.)

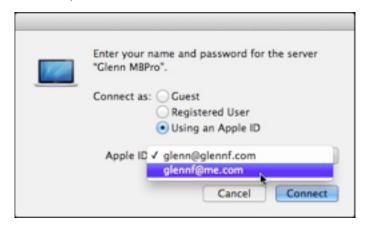

Also new in Lion is that you can use the Apple ID to reset your user account's password from the login sheet that appears at startup (unless you're set to login automatically), if you log out of an account, or by choosing Login Window from the fast user switching menu. We can't see this being necessary all that often, but it's a nice fallback.

You should consider security issues here: if you use an Apple ID to which you've given someone else the password, or add an Apple ID that belongs to someone else (having them enter the password), your account on a Lion-based Mac can be accessible over a local network or even remotely if the right setup is in place, such as via Back to My Mac. It's also a problem if you have a weak Apple ID password that someone might be able to guess along with knowing your email address. That could also allow remote screen, file, and account access.

A Lack of Help with Multiple Accounts for One Person -- Even as Apple wants us to rely even more on the Apple ID system, it has become clear that it lacks what would be welcome flexibility. A clear case in point is if you ended up with multiple Apple IDs after many years and purchases. Apple offers no help in consolidating purchases and other registered items into a single account, and has no plans to do so

at this writing, according to a FAQ offered by Apple about its universal login identifier. (The FAQ has tips for handling common account changes, too.) That will become a bigger issue when iCloud launches and people realize that they have purchased apps, music, and other items across multiple accounts when it didn't matter as much.

This isn't hypothetical. Let's say you have purchased items from the Apple online store using your ISP-given email address. That's one Apple ID. Then let's say you have an active MobileMe account that you created before 2008. That's another Apple ID. And even Apple has required separate Apple IDs in the past; TidBITS Publisher Adam Engst had an iTunes Connect account (for managing the TidBITS iOS app) associated with his main Apple ID, but when Apple opened the iBookstore, he was forced to create a second Apple ID to log in to the version of iTunes Connect that acts as the back end for the iBookstore.

There's also the confusion of the .Mac/MobileMe transition of 2008, which left those of us with .Mac accounts prior to that point with two valid login identities: <a href="mac.com">account@me.com</a> and <a href="mac.com">account@mac.com</a>. They aren't precisely both Apple IDs — they were originally used for Web access, sync, and iChat — but can be used as an Apple ID. I can never recall what I used @me.com for instead of @mac.com. Plus, we've seen situations where, for instance, iChat would accept only the mac.com version.

(To toot our own horn, when we designed the unified TidBITS and Take Control account system, we set it so every email address would be associated with a separate account, but then built in account consolidation so our readers could claim all their email addresses and merge all their associated ebook purchases into a single account. We did this because, looking back over 8 years of Take Control orders, it is clear that the email address is often a poor unique identifier: people graduate from schools, change jobs, and move to new locations, all of which result in new email addresses.)

Apple's My Apple ID Web site provides access to your Apple ID account information, and does allow

you to change the email address registered with the account, as well as associate additional email addresses with it (assuming they aren't already associated with another Apple ID). If you set up an Apple ID account using a non-email-based username years ago, you can't change it, except to an email address.

The Unitary Position -- Beyond the functional annoyance of not being able to merge Apple IDs, I continue to have trouble with Apple's ongoing conflict between the notion of home sharing and the company's insistence on a single ID. It's part of the firm's ongoing myopia about how families share media. Apple's "sharing," as in its Home Sharing option in iTunes, is "sharing among devices registered to the same person's single Apple ID account."

Apple does let you use media, apps, and other items across devices and computers associated with different Apple IDs. However, in order to access these items — except DRM-free music, which lacks account-locked copy protection — you must enter the password of the accounts from which the other items were purchased or downloaded. This password has to be made available not just when installing or playing, but with apps, whenever an app upgrade is installed.

Apple loves to talk about how its products encourage sharing, but as even cursory investigation shows, Apple's idea of sharing is a one-way, one-time transfer. That's "giving," not "sharing," which is by definition a multi-party, bidirectional process. Whether you look at sharing of media in iTunes, photos in iPhoto, or documents on the lame iWork.com service, Apple isn't comfortable with the inherent lack of control that true sharing involves.

Some families rely on a single Apple ID account for all purchases. And one can use one Apple ID for buying things, and another for MobileMe and iCloud sync. But it's still jury-rigged and irritating. It would be far better to have a way to associate multiple Apple IDs with a single group account with easy-to-set policies in iTunes or via an iCloud interface.

For instance, let's say my wife, Lynn, and my two children all had separate Apple ID accounts. We'd want separate accounts for the kids so that we could control purchases and give them gifts of credit. We wouldn't want to simply merge all the content from our various purchases onto an account to which they had access. Rather, I would like to be able to say, "merge into the family account all G-rated movies and music without an Explicit rating." These sorts of controls are available for syncing and for purchasing on individual devices; why not have them available to families, too?

The other notable advantage of a group account would be to bypass the requirement for any family member to have to know the password of any other, a concern that's especially an issue with children with whom you would ostensibly not want to share your schedule, email, and contacts. Nor would you necessarily want to allow them unfettered access to your credit card-backed Apple ID.

However useful a family-level umbrella account might seem or even the capability to merge Apple ID accounts, I fear that Apple simply doesn't care. They would rather pursue a course of simple action than provide assistance to millions of people who want group accounts for a family or to merge multiple accounts. It's too much individual hand-holding for a company that thinks like Apple. Sadly, as far as I can tell from past performance, Apple doesn't think anything is broken at all.

Evolving Notions of Identity -- By having an Apple ID serve every function related to Apple — operating system, purchasing, and cloud-stored data — our friends in Cupertino may have bitten off too much. Simplicity is a wonderful concept, and we support it fully. Apple's integration of the Apple ID into Lion shows how well it can be done as an adjunct and support, while allowing multiple identities in one place. If the company could only bring that same level of consideration to the broader use of Apple IDs, it would make many of us a little more sane.

This article is copyright © 2011 Glenn Fleishman, TidBITS is copyright © 2011 TidBITS Publishing Inc. Reuse governed by Creative Commons License.

## **Lion Provides First Steps Toward Power Savings**

by Marco Tabini

In many ways, the trade press seems to have met the release of Mac OS X 10.7 Lion with a scratch of its collective head.

On one hand, after the long period of under-the-hood transition from the PowerPC architecture to Intel-based Macs that Apple undertook with 10.5 Leopard and 10.6 Snow Leopard, it's good to see Apple focused, once again, on features that have a more tangible impact on the way we users interact with the operating system.

On the other, there is no doubt that Lion asks a lot of its users — sometimes with little in the way of explanation. Many have commented negatively on features like the reversal of the scroll direction, user interface tweaks, Mission Control's changes from Spaces, and so on (see "Subtle Irritations in Lion," 17 August 2011). And like Matt Neuburg's experience in "Lion Is a Quitter" (5 August 2011), I've found myself wondering where my apps have disappeared to, and my first hour of work with the latest release of Pages was punctuated by frantic attempts to figure out what had happened to the File menu's "Save As..." item.

Lion, in other words, is asking us to change habits that we have formed over twenty-five years of graphical user interface usage — and, true to form, Apple hasn't told us why we would ever want to do this.

This is particularly hard on power users (who, I would guess, comprise the majority of the trade press), who have learned to maximize productivity by anticipating Mac OS X's behavior at every turn. Decades of consistency have created a muscle memory that Lion confounds at every turn, from scrolling to saving and switching between apps.

The history of computing doesn't lack for oddities and bad decisions — some of which have come from Apple itself. In the past few years, however, the company has had a remarkable streak of successes

that reveals a methodical approach to innovation. As a result, it seems overly simplistic to simply say "Apple has biffed it" and chalk Lion's strangeness up to incompetence — or, perhaps, to an obscure form of brain fever caused by having nearly \$80 billion in cash. (No matter how realistic we try to be, we can't shake the feeling that Apple has, somewhere in the depths of 1 Infinite Loop, a Scrooge McDuck-like money pit for executive wallowing.)

It seems to me that a more likely explanation for Apple's decisions with Lion requires additional analysis, with particular attention paid to where Apple is today and to where it might be charting its own future. The answer to Lion's quirks, I believe, lies in a disconnect between Macs and the company's mobile strategy.

There is much to like in Apple's iOS devices, but one of their killer features is their combination of portability and longevity. The iPad may not replace a laptop, but it provides an excellent balance between functionality and battery time; it is still the only general-purpose computer that can make any intercontinental flight between America and Europe on a single battery charge.

What's interesting is that the technology behind this remarkable feat is not related primarily to the device's hardware; there is little inside an iPad that wasn't available to other manufacturers before its introduction, and yet none of them (including Apple) has ever been able to create a laptop with a comparable balance between features and power consumption.

The iPad's real achievement is in its software; iOS is not just a beautifully responsive operating system that has revolutionized the way we interact with mobile apps, it's also an environment whose unique constraints have made it possible for Apple to create devices with unrivaled battery life.

For instance, you may recall that, when the iPhone was first introduced, Apple was widely derided for the lack of "multitasking" capabilities, something that practically every other operating system — including Mac OS X — had been offering for years.

Even the first version of iOS was, of course, fully capable of running more than one app at the same time — and, in fact, did so with a subset of Apple's own apps. Apple had just chosen to prevent users from keeping multiple apps active because allowing only one app to run at once allowed the iPhone to use less RAM and power, resulting in both lower manufacturing costs and higher battery performance.

Fast forward a few years, and the hardware had evolved to the point where Apple decided to allow multiple apps to run concurrently. Even then, however, the company did so in a highly controlled manner: each app would be allowed to perform one of only a handful of officially recognized actions while in the background. All other activities are stopped by iOS's watchdog process as soon as the user switches away from the app.

You can see, therefore, that the real breakthrough that made the iPad, iPhone, and iPod touch such amazing traveling companions wasn't a new chip or kind of battery — it was the software itself.

Now consider Apple's other mobile platform: the laptop. According to the latest numbers out of Cupertino (see "Apple Reports Q3 2011 Record Financial Results," 19 July 2011), MacBooks now outsell the company's desktop models nearly three to one, making them Apple's most important non-iOS line of products.

It's not surprising — as our lifestyles have become increasingly mobile, MacBooks have evolved considerably. Faster processors, better screens, and amazing new construction technologies have contributed to making them the best portable computers on the market.

One feature that hasn't improved dramatically, however, is the battery life. Even the introduction of the unibody models, in which the battery is built into the laptop's chassis, has given us only "up to 7 hours" of advertised longevity (and the 11-inch MacBook Air gets less than that, at "up to 5 hours"). Plus, while Apple surprised the press when the iPad's advertised battery life turned out to be shorter than what practical tests revealed, the MacBook

turns in highly variable results depending on the kind of testing performed.

Short of an unexpected breakthrough in battery technology, therefore, Apple has probably realized that they'll have to rely on software to give MacBooks the same battery life that has helped make the iPad so popular — and this is where many of the new features of Lion come into play. Also, although improved battery life is something that every MacBook user would appreciate, reduced power consumption for desktop Macs would be welcome at least at a societal level, even if it wouldn't make a big difference in any individual user's power bill.

Many of the under-the-hood changes that have been introduced in Lion are meant to shift the control of apps from the user to the operating system. Thanks to features like Automatic Termination, Auto Save, and Resume, Lion is increasingly the arbiter of when and how an app gets to run.

We certainly are not there yet, but it's possible to imagine a future in which all these technologies work together to provide users with notably improved battery life. For example, if Mac OS X detects that an application is simply idling, it could cause it to save all its data automatically, quietly terminate it, and then transparently bring everything back when requested. That works in iOS today, and could work in Mac OS X soon.

Similarly, apps that currently use background threads for everything from checking mail to keeping your Internet chats going could take advantage of push notifications to delegate much of their workload to the operating system, reducing both their CPU usage and power requirements.

Better yet, the entire world of computing could return to a time when we all ended our workdays by turning off our Macs. Combining Lion's Resume feature with the speed of an SSD, the time difference between a cold boot and waking up from sleep could be so small as to be irrelevant. And although the power difference may not seem large, recent research shows that appliances in standby mode are

responsible for hundreds of thousands of tons of carbon emissions every year.

As is often the case, each individual power-saving feature may have a small impact on a Mac's overall power usage, but together they could result in much longer battery life — and in batteries that last longer before needing to be replaced. It's a little like a hybrid car that turns its engine off while idling at a light and uses regenerative braking to charge its batteries; neither is huge in its own right, but the cumulative effects add up.

Obviously, not all the pieces of this puzzle are there today: most developers haven't yet figured out how to integrate all of Lion's new features; hardware changes — like switching to solid-state drives and possibly even more-efficient processors like Apple's A5 — will have to be made across the entire MacBook line; and, judging from the early reactions to Lion, Apple itself still needs to figure out exactly how some of the lessons it has learned from iOS apply to a desktop environment.

For instance, although there are some who have seen improved battery life after upgrading to Lion, a large number of people are complaining in a lengthy Apple discussion thread that Lion has noticeably hurt battery life. There are some basic fixes, such as resetting the SMC and using Cody Krieger's gfxCardStatus to make sure that MacBook Pros use the more-efficient integrated graphics when possible. But the hardware site AnandTech found that while Lion performed slightly better than Snow Leopard in terms of battery life on an SSD-equipped early-2011 15-inch MacBook Pro, it was about 20 percent worse on an early-2008 15-inch MacBook Pro. Even some Lion features that could eventually result in less power usage in the future aren't working properly now, so, for example, when Lion automatically terminates what it considers to be an unused application, removing its icon from the Dock and the app switcher, the app's process continues to live on, as you can verify in Activity Monitor. Apple would seem to have this backwards from both the user interface and power savings standpoints — the process of an automatically terminated app should

exit, but its representation in the Dock and app switcher should remain.

Nonetheless, even after Apple fixes the parts of Lion that are broken and continues to evolve the concept of software-based battery life improvements, we users will still need to adjust. My suspicion is that that's Apple's goal with Lion — to help Mac users become comfortable with the idea of documents that save themselves, apps that are running but not running, and an operating system that attempts to anticipate our usage patterns. We may not see the full effect of Apple's power-saving strategy until later releases of Lion, or even until the next big cat. But it is coming, and while we long-time users may have some trouble understanding this new approach toward saving power, it also took some time for many people to become comfortable with the Mac itself, with its paradigm-shifting graphical interface. Life is change, and the means may not always be the most comfortable way of achieving the ends.

This article is copyright © 2011 Marco Tabini, TidBITS is copyright © 2011 TidBITS Publishing Inc. Reuse governed by Creative Commons License.

## Beware Lion's Versions Bug on Network and Non-HFS+ Volumes

by Adam C. Engst

True story. Back when Tonya and I were at Cornell, she once had a summer job counting pine needles for an acid rain study. This was the job that knocked her out of biology and into the computer world — counting pine needles was just too boring for words. But the memory from that job that has stuck is that of one of her student colleagues who boasted about knowing how to use WordPerfect... and then proceeded to print everything he wrote up before turning the computer off, because he didn't know how to save a file.

Saving is good. And in general, auto-saving is also good, since anything that protects against data loss is worthwhile. And while it's possible to quibble with certain aspects of the Auto Save feature in Mac OS X 10.7 Lion, it too is generally a good thing.

However, there is one notable problem with Lion's Auto Save feature — actually with Auto Save's sidekick, Versions — that hasn't gotten much attention, despite being a recipe for data loss for people who regularly work on files stored either on network servers or any volume — USB flash drives and digital camera media cards are the most likely — not formatted as Mac OS Extended (also known as HFS+).

Here's the problem, and thanks to reader Joel Lingenfelter for the heads-up on this. Launch Pages (or any of Apple's Auto Save-capable apps, such as TextEdit). Create a document, enter some text, and save it to a network volume or a non-HFS+-formatted USB flash drive. Close the document. All is well and good so far, but stay with me.

Open the document from the remote volume, and make some more changes. Now, without explicitly choosing File > Save a Version or pressing Command-S, close the document with File > Close (Command-W). Auto Save does its thing, silently saving your changes to the original document before it closes. But imagine you've actually just made a horrible mistake with those changes, and need to revert. That shouldn't normally be a problem, since Auto Save works hand-in-hand with Versions so you can revert to previous versions. But in this case, you're out of luck.

To see why, open the document once again, but this time hover over the document name in the window's title bar to reveal the tiny downward-pointing triangle that conceals access to Versions. Click it, and from the drop-down menu, choose Browse All Versions. Unfortunately, when you do this, you're informed that no previous versions are available. What? Why not?!

Here's what's going on. Versions stores the document versions in a hidden .DocumentRevisions-V100 directory at the root level of the disk containing the document. For whatever reason, Lion isn't capable of creating that directory on a non-HFS + volume, and when working from a network volume, there must be some other problem, possibly related to permissions, or to the fact that what

appears as a network-mounted disk may in fact just be a shared folder somewhere within that disk. So, when working with documents stored on either a network volume or a volume that's not formatted as HFS+, Versions simply doesn't work.

You might wonder why Lion doesn't just tell the user this, and, in fact, it does, but only when you explicitly choose File > Save a Version or press Command-S and subsequently close the document. This, then, is the real bug — if you create a document in an Auto Save-savvy app, make changes, save it to a volume that doesn't support Versions, and close it, Lion stays quiet. You can open the file, make changes, and close it multiple times without any warning that Versions isn't protecting you. But if you open it, make changes, and press Command-S to save a version, when you next close that document, Lion warns you that it is being saved on a volume that doesn't support Versions.

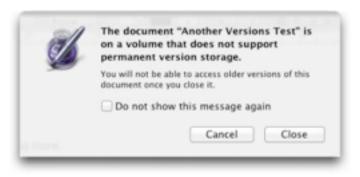

What about quitting with a document open? That's a bit different. From what I can tell by testing with Pages, if you create a document and save it on an unsupported volume, make changes, and quit without doing anything else, Auto Save saves the current state of the document and Versions saves the initial state of the document, possibly as part of Lion's Resume feature (a hidden version of the file with a period prefixing its name appears at the root level of the document's disk). You can continue to open the document, make changes, and quit, and while Auto Save continually saves the current state of the document, Versions never goes beyond that initial version. That's true whether you open the document itself, or let Pages open it automatically via Resume. However, if you ever try to close the

document without quitting, Lion does warn you properly.

In short, Versions fails silently for documents stored on unsupported volumes if you either close without saving explicitly, or if you quit without closing explicitly. There is no rational justification for this behavior, so I have to assume it's a bug.

The obvious solution for Apple is simply to revamp Versions so it works with network volumes and volumes not formatted as HFS+. But, assuming that's non-trivial, Apple could at least warn the user whenever an autosaved document not protected by Versions is being closed or quit. (There's already a Don't Show This Message Again checkbox in the warning dialog, so there's little worry about it being too intrusive.) However, additional notification would be welcome. Personally, I think Versions is too hidden as it is, so this suggestion may also be too subtle, but what if the Versions drop-down menu in the document's title bar had a tiny red X over it when revealed, or if the menu itself replaced the Browse Previous Versions item with something like Disk Doesn't Support Versions.

There are also some workflow lessons to be learned. First, let's say that your company stores Pages files containing correspondence templates on an internal server for anyone to open, modify, print, and close. Changes shouldn't be saved, and you've trained everyone to close without saving (hard to ensure, but an understandable policy). In Lion, Pages will autosave those changes, messing up the templates. The workflow change is to lock those documents, which you do by selecting them in the Finder, pressing Command-Option-I (same as Optionchoosing File > Show Inspector), and click the Locked checkbox. Subsequently, when someone opens one of those documents and tries to make a change, they'll be prompted to unlock or duplicate it. They should duplicate the document, make the changes, print them, and then close the duplicate without saving it.

In an alternate scenario where people now open a template, then use Save As to make a copy that is modified and retained, it would be better to turn the template into a stationery pad, using the Stationery Pad checkbox in the Finder's Get Info window or Inspector above the Locked checkbox. Whenever a stationery pad document is opened, the Finder makes a copy instantly and opens the copy instead.

The other major workflow change that the move to Auto Save and Versions suggests is that using a USB flash drive to store files that you use on both a Mac at home and a Windows-based PC at work could be problematic, since such drives aren't likely to be formatted as HFS+ and thus wouldn't benefit from Versions. We're not big USB flash drive fans, since email and Dropbox and file sharing have always seemed like better ways to move files around, and TUAW has now compiled a list of reasons why USB flash drives are a poor choice for day-to-day work. If you currently rely on a USB flash drive, you might investigate Dropbox or at least a solution that doesn't entail working on files directly on the drive.

Similarly, if you're accustomed to editing photos directly on your digital camera's media card (which seems a little odd to us), avoid doing so with Preview, which supports Auto Save, or wean yourself of the habit entirely.

It's unfortunate that Auto Save and Versions, technologies designed to protect us from data loss, can interact with real-world systems and techniques in ways that actually increase the chance of good data being overwritten by bad data. We need Apple to address the technical problems, but it's up to us to modify our behavior to make the best use of these new capabilities.

This article is copyright © 2011 Adam C. Engst. TidBITS is copyright © 2011 TidBITS Publishing Inc. Reuse governed by Creative Commons License.

## Finding a Replacement for Quicken

by Michael E. Cohen

Unlike the death of the classic Mac OS, which came with a <u>full-blown funeral service</u> officiated by Steve Jobs himself, the passing of Rosetta, Apple's software that allowed PowerPC applications to run

on Intel-based Macs, took place without any public acknowledgement from Apple at all.

The first that many people learned of Rosetta's demise was when they installed Mac OS X Lion and, upon attempting to launch a PowerPC application, saw a rather distressing dialog like this one:

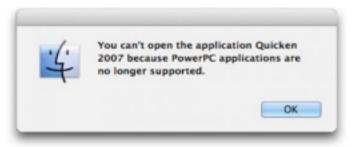

Though many PowerPC applications have newer Intel-based versions that will live happily in Lionland, one popular application, Quicken 2007, does not. Sure, Intuit offers a version with a reduced feature set, but Quicken Essentials isn't a direct replacement for Quicken 2007. Instead, it's just another alternative financial package, one that may or may not be a suitable replacement for Quicken 2007, depending on your needs. Intuit itself makes this very clear.

So what is a long-time Quicken user, with years of accumulated financial records stored in Quicken, to do?

**Two Preliminary Pieces of Advice** -- My first piece of advice is obvious: Don't panic. There are a lot of personal finance packages to which Quicken users can turn. For nearly all Quicken refugees, one or more of them is probably right for you.

That said, my second piece of advice is the crucial one: *Don't* upgrade to Lion until you have exported your Quicken data, imported it into a replacement, and tested it. That's because the export feature in Quicken 2007, unsurprisingly, requires Rosetta to run. Although some Quicken alternatives may be able to read Quicken data directly, many more require that information in Quicken Interchange Format (.qif) files. You don't want to lose your ability to run Quicken until your financial data has found a new home, moved in, unpacked, and had a little time to get comfortable. Lion can wait.

**Some Candidates** -- Ah, but which new home? That's not an easy question to answer. Among the many candidates that might replace Quicken for you are the following, listed in order of decreasing cost:

- QuickBooks 2011 for Mac from Intuit (\$183.96)
- MoneyWorks from Cognito (\$99 to \$1,999, depending on package)
- <u>iBank 4</u> from IGG Software (\$59.99)
- YNAB (You Need a Budget) from Jesse Mecham Steine LLC (\$59.95)
- Fortora Fresh Finance from Fortora (\$49.99)
- <u>Liquid Ledger</u> from Modeless Software (\$49.99)
- Quicken Essentials from Intuit (\$49.99)
- Moneydance from The Infinite Kind, LLC (\$49.99)
- Moneywell from No Thirst Software LLC (\$49.99)
- <u>moneyGuru</u> from Hardcoded Software (\$30 suggested contribution)
- <u>SEE Finance</u> from Scimonoce Software (\$29.99)
- <u>iFinance</u> from Synium Software (\$29)
- <u>PocketMoney</u> from Catamount Software (\$19.99 for computers, \$4.99 for iOS and Android)
- <u>Money 4</u> from Jumsoft (\$18.99)
- GNUCash (Free)
- <u>Xero Personal</u> (online, \$19 per month)
- <u>Mint.com</u> (online, free)

These are not, by any stretch of the imagination, the only possible Quicken replacements around, merely the ones I've taken a quick look at or that readers have suggested.

Also note that you can keep your Rosetta-requiring Quicken 2007 if you are willing to partition your hard drive so you can reboot and run Snow Leopard

when necessary; you could also transition to Quicken for Windows if you are willing to run Windows in Boot Camp or a Parallels- or VMware-based virtual machine. These seem like stopgap options to me, but if you want to learn more, Joe Kissell discusses them in "Take Control of Upgrading to Lion."

But, in any case, I'm not going to recommend any one of these replacement options in this article. Instead, I have a bunch of questions for *you* to answer. Your answers to these questions will put you in a much better position to examine the available alternatives and find the one that's right for you.

Quicken 2007, its predecessors, and its Windowsbased edition, all offer a variety of features and capabilities. It's a rare Quicken user who needs all of them. What you need to figure out is how you use Quicken, which of its features are essential to you, and which you can live without.

Where You Come In -- But wait! We need your help! First, if you know of viable Quicken replacements not in the list above, please share that information in the comments, so we can add them. Second, after you've read the rest of this article and thought about the questions suggested, let us know in the comments if you have any additional questions for people to consider.

Here's why. We're planning something new with this article. Once we've compiled a full list of products and questions, we'll be contacting the developers of each of the products and asking them to explain how their products will meet your needs. We'll then make an edited version of each developer's response public for everyone to read.

On to the questions!

## Do you use Quicken primarily as a smart checkbook register?

If so, most available packages, including Quicken Essentials, may fill the bill. Questions related to this category include the following:

 Do you reconcile your checkbook with your bank statement each month? No, don't laugh: lots of people don't. In fact, *I* don't (a brief pause while my mother, a retired bookkeeper, stops sobbing in shame); as long as my bank thinks I have more money than I think I have, I'm not worried about any small discrepancies. But if you are wiser than I, and your bank enables you to download monthly statements and import them so you can reconcile your records, you need to find a package that allows such imports and that provides the capability to reconcile your information with the bank's.

- Do you tag or categorize various expenditures and deposits? Many people don't, but I do. It makes my life much easier come tax time if I can find my deductible business expenses quickly and hand them to my accountant. If this matters to you, you need to find a package that can import Quicken's categories and that can present you with a report of your transactions sorted or filtered by those categories.
- Do you use Quicken to print checks? If so, and if you can't live without this feature, you need to find a package that supports check printing.
- Do you use Quicken to pay your bills online? If so, you may need a package that provides this capability. But you may not if your bank (like mine) offers such a service online and you don't mind flipping between your finance software and a Web browser when you're paying bills. A tip here: if your bank supports OFX (Open Financial Exchange) protocols for online bill paying, look for a package that also supports those protocols.
- Do you use Quicken's reminders? I use them, but I don't rely on them; I know when my rent is due without Quicken's help, and my estimated tax payment dates are already in iCal, so Quicken's reminders are a convenience only. But if you can't live without them, you have to find a package that has a similar feature.

• Do looks matter? Surprisingly, they do for some users. If the financial software package is hard on the eyes – the type is too small, the layout is confusing, the color scheme is obnoxious — that might be enough, all else being equal, to disqualify a contender from being your Quicken replacement.

## Do you use Quicken to track investments, loans, budgets, and net worth?

Now we're getting into some serious financial stuff, stuff that's beyond my personal experience. Fortunately, my younger brother has a complex financial portfolio, and he has clued me in on some of the questions to ask related to this overarching question.

- Do you need to track the details of your investments? For example, Quicken Essentials can track the values of specific holdings and their overall value, but it won't track individual purchases or sales and calculate things like capital gains nor manage stock splits. If this sort of thing is essential to you, then you need to look elsewhere.
- Do you have one or more outstanding loans that you need to track? Loans come in all shapes and sizes: credit cards, mortgages, personal loans, business loans. If you need to track outstanding loan balances, and principal owed versus interest, and if you want to coordinate your loan information with your checkbook ledger, you need to look for a package that offers such amenities.
- Do you use Quicken to set up and stick to a budget? Some packages can show you where your money has gone; with others you can set up one or more budgets and track your expenditures and income against them. Ask yourself just how much a budget feature matters to you, and how fine-grained the reports have to be.
- Do you need to know readily what your current net worth is? Some packages provide enough information for you to figure this out,

others do not, and some actually do it all for you. If knowing your net worth at any given time is of critical importance to you, find a package that provides it.

## Who else needs access to your financial information?

It turns out that there are several audiences who may have to be considered when you adopt any financial software: yourself (obviously), a spouse or significant other, possibly an accountant, almost certainly the Internal Revenue Service in the United States (residents of other countries have similar governmental organizations who may have a burning need to examine your finances from time to time).

- Do you do your own taxes with the aid of tax-preparation software? If so, you need to make sure that your chosen Quicken replacement and that software can play nicely with one another. At the very least, you need to make sure your replacement for Quicken can export the necessary data in a form that the tax software can handle.
- Do you and your life companion maintain separate accounts, but need to use the same software (possibly because you file joint tax returns)? If so, look for a package that can handle multiple accounts without mingling the information. Surprisingly, some don't. Also consider whether you can maintain separate account information that your companion can't easily access: although many couples don't like to keep secrets from one another, you may not want your spouse to discover the purchase details of the holiday or birthday gift you bought.
- Do you have an accountant with whom you exchange financial information electronically? If so, find out what your accountant needs to be able to get from you and give to you, and look for a package that can handle such exchanges. Possibly you can get away with being able to export and import Excel files or even tab-delimited or CSV (comma separated value) text files. (I

give my accountant paper. Paper is always good, but, of course, you will probably get charged more if your accountant has to engage in manual data entry tasks that an electronic transfer of information could have avoided.)

Is the IRS watching you? I have a cousin who recently published several well-received novels and who just got audited by the IRS. She told me that the IRS agents were astonished and a little appalled to discover that she kept all of her records manually on paper. They told her that electronic financial records were, if not essential, strongly encouraged in the case of audits. While there may be no official government mandate that requires taxpayers to keep electronic records, when you choose a Quicken replacement you may want to consider choosing something that won't make the government angry at you. A package that can export your information in a standard format, such as previously mentioned QIF files, or Excel spreadsheets, can help you get through the trouble of an audit more easily.

**How to Choose** -- Okay, you've answered all my questions (and, I hope, others that have occurred to you). Now what?

First, prioritize the features you need based upon your answers. Some features may be essential, some may be nice to have, some are almost certainly irrelevant.

Next, you may want to wait until we've published the developer responses to our questions to start looking for a replacement. If you'd rather get going right away, or if you've read the developer responses and need to move on to personal testing, start with the list of products I provided above. Explore the Web sites for each of the candidates you have in mind, just to see if they offer the features that you need. Focus especially on the ones that offer a free trial version: With the exception of Quicken Essentials, all of the ones in my list do.

After that, download one or two candidates that offer free trials and try to import your exported Quicken data into them. If that works out, try them out for a couple of weeks, putting them through their paces, while still maintaining your "real" information in Ouicken.

Once you have found your replacement, do a final export of your Quicken data, purchase the replacement, and bring your data into it.

With only a small amount of luck, you should be able to cut your ties to Quicken and finally move on to Lion.

This article is copyright © 2011 Michael E. Cohen, TidBITS is copyright © 2011 TidBITS Publishing Inc. Reuse governed by Creative Commons License.

## **Print and More from iOS with Printopia 2** by Jeff Carlson

Printing from an iPhone, iPad, or iPod touch. The idea sounds anachronistic: Why, with a device that delivers everything digitally, would you want to sully the experience with the inconvenience of paper?

Well, sometimes you need to review something on paper instead of scrolling around on an iPhone screen, or perhaps you need to hand a copy to a colleague who lacks ready access to a computer or handheld.

Or maybe, like me, you're lazy. I've purchased airline tickets using my iPad in the living room and needed to print boarding passes. I could have gone upstairs to my computer, but when I'm nestled into a corner of the couch late in the evening, extricating myself and trudging to my upstairs office sounds like an awful lot of work. (The printer is up there, too, but I can grab the printouts later, or even the next morning.)

In iOS 4, Apple introduced AirPrint, a technology for printing directly to a printer from an iOS device — that is, as long as you have a specific AirPrintenabled HP printer. I don't print nearly enough to buy a new printer just for iOS wireless printing.

Before you start to worry, let me assure you that I did not have to force myself off the couch. Instead, I printed the tickets using Ecamm's Printopia 2. But that's not all Printopia can do. In fact, I've only rarely used Printopia to output something to paper, as you'll soon discover.

**Print to a Printer** -- Perhaps surprisingly, Printopia is a Mac OS X preference pane, not an iOS app, and luckily, it requires little setup on the Mac and none on iOS. After you install Printopia on your Mac, it recognizes any printer that the computer can print to.

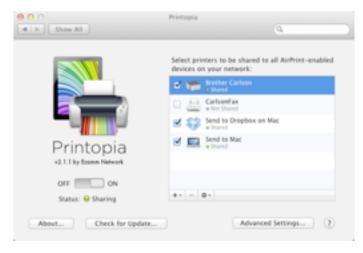

On an iOS device, open a document, email message, Web page, or other content that you want to print. Provided the app you're using supports the print functionality of iOS, tap the Share button (sometimes known as the Action button, a rectangle with a curved arrow coming out of it) and then tap the Print button.

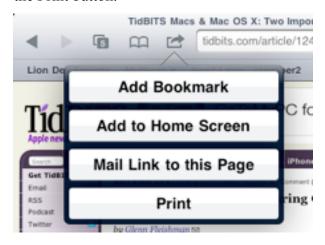

In the Printer Options popover that appears, tap the Printer button to choose the printer accessible by your Mac, choose the number of copies to make, and then tap the Print button. The print job is sent over your wireless network to your Mac, which then prints the pages in the background.

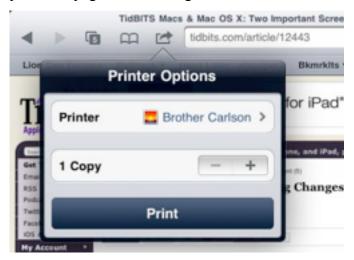

Send to Folders on Dropbox or a Mac -- As I noted earlier, much of the world is moving on from paper, so Printopia offers ways to "print" a document to digital destinations. For me, the most useful alternative has been to save a file to my Dropbox folder. When I'm creating a lot of iOS screenshots, such as those for my book "Take Control of Media on Your iPad," this feature enables me to bypass the need to connect the iPad or iPhone via USB. (Printopia wouldn't be necessary if the Photos app supported sharing directly to Dropbox, but it doesn't, unsurprisingly for Apple.)

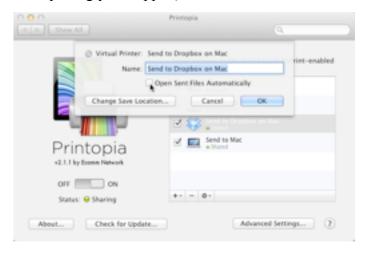

After you take a screenshot (by pressing the Home and Sleep buttons simultaneously), the image is saved to the Camera Roll, which is accessible within the Photos app. Tap the image to open it, tap the

Share button, and specify the Send to Dropbox on Mac option before tapping Print.

Better yet, you can send a bunch of images at once. Instead of viewing one image at a time, tap the Share button when viewing the Camera Roll (or any album). Tap to select all the images you want to send, then "print" them. In a few seconds, the files appear in your Dropbox folder.

One downside is that the images appear as "Photo.png" and "Photo-1.png" and so forth, so you need to rename the files on the Mac. Printopia also has a preference to open each file automatically as it arrives, which quickly becomes annoying. However, that's easily fixed. In the Printopia preference pane, select the Dropbox option, click the Action pop-up menu (with the gear icon) below the list, choose Printer Properties, and turn off the Open Sent Files Automatically option.

Printopia places the files it receives in a new Printopia folder within your Dropbox folder, but you can specify a different folder by clicking the Change Save Location button.

If you don't have a Dropbox account, another option is to "print" to any folder of your choosing on your Mac. I prefer the Dropbox approach, because then the files are backed up and automatically copied to other computers I've set up.

Particularly helpful is Printopia's capability to set up multiple Dropbox or Mac folders as possible destinations. Click the Add (+) button and choose either Save to Folder on Mac or Save to Folder in Dropbox to specify a new location. If you work on multiple projects, or want to separate personal and work items, for instance, you can create multiple print destinations.

Send to an Application or PDF Workflow -- Often, the destination you choose when sending a file from an iOS device to your Mac is a waystation before you open the file in some other application. Printopia can bypass that step by sending jobs directly to a program. For example, suppose you purchase something online and want to "print" a receipt to a

snippet-keeper such as Evernote or Yojimbo on your Mac?

In the Printopia preference pane, add a new printer, but choose Send to Application and choose the destination app. When you print to that application, an image file or PDF is sent directly to the app.

Another option is to pass the job to an Automator workflow by choosing Add PDF Workflow when setting up a new printer in the Printopia preference pane. You could send print jobs directly to the Web Receipts folder that Mac OS X put in your Documents folder if you've ever chosen Save to Web Receipts Folder from the PDF pop-up menu in a print dialog. Or, use Automator to create your own Print Plugin that acts on the PDF file that you send.

Password Optional -- When Printopia is running on your Mac, you can turn off sharing for any of the services by clicking the checkbox to the left of the printer name. But what if you want to restrict who can print to your printer, or if you don't want just anyone saving files to your Mac or Dropbox folder? Every virtual printer can be password-protected by choosing Setup Password in the preference pane. When it's enabled, you must first provide a user name and password to be able to print.

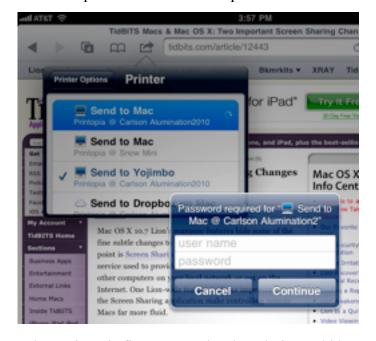

When Printopia first appeared, I thought it would be helpful every once in a while when I needed to push something to a printer, but the utility has turned out to be much more useful. It has saved me hours of work dealing with screenshots, and also made it possible for my wife (or anyone else visiting our house with an iOS device) to print documents or easily send them to Dropbox.

Printopia costs \$19.95; a demo version that works for 7 days is also available.

This article is copyright © 2011 <u>Jeff Carlson</u>, TidBITS is copyright © 2011 TidBITS Publishing Inc. Reuse governed by <u>Creative Commons License</u>.

#### **Hot Links:**

Compiled by **Tom Ostertag** 

## Apple, Inc.

Apple scrambling to merge Apple IDs to stave off iCloud sync mess | iLounge

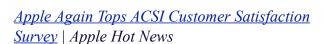

Mac OS X Lion Passwords Are Super-Easy to Hack (and Change) by Any Local User [Security] |
Gizmodo

Apple's stock price under the reign of Steve Jobs | Edible Apple

<u>Apple reportedly made \$800 million offer for</u> <u>Dropbox</u> | Edible Apple

### **Mac Software**

Appsolete: Weed out apps that won't work with Lion | Splasmata

VMware ties Workstation to vSphere, optimizes Fusion for Mac OS X Lion | iLounge

<u>Adobe releases Photoshop Elements 10, Premiere</u> <u>Elements 10 for Mac</u> | AppleInsider Microsoft Updates Mac Versions Of Office 2008 And 2011 | Cult Of Mac

Get Your Scroll Bars And Your Sanity Back In Lion
[OS X Tips] | Cult Of Mac

<u>Bitcasa To Offer Unlimited Cloud Storage For \$10</u> <u>A Month</u> | MacWorld

### **Mac Hardware**

<u>Feature: How To Speed Up An Aging MacBook With A Solid State Drive</u> | ILounge

LaCie Begins Shipping First Sub-\$1000 Thunderbolt <u>Hard Drives</u> | AppleInsider

Apple Readying Second Generation Of AirPort Express 802.11n | AppleInsider

#### **iPad**

Tablet War Is an Apple Rout | Apple Hot News

### iPod/iPhone/iTunes

News: Apple building iMessage into iChat? | iLounge

Apple reportedly setting up system for remote iPhone diagnostics | iLounge

#### **Miscellaneous**

<u>Review: iHome iW1 Airplay Wireless Audio System</u> | iLounge

*It's the simplicity stupid!* | *Edible Apple* 

<u>Steve Wozniak Q&A With LosGatosPatch</u> | Cult Of Mac

### **Members Helping Members**

Need Help? Have a question the manual doesn't answer? Members Helping Members is a group of volunteers who have generously agreed to help. They are just a phone call or an email away. Please

call only during the appropriate times, and **only if** you are a current mini'app'les member and own the software in question.

| Apple II / IIGS Software & Hardware | NV   |
|-------------------------------------|------|
| AppleWorks / ClarisWorks            | 3, 4 |
| Classic Macs                        | NV   |
| Cross-Platform File Transfer        | 2, 3 |
| FileMaker Pro                       | NV   |
| iMacs                               | NV   |
| Intel-Based Macs                    | NV   |
| iPhoto                              | 3    |
| iMovie                              | 6    |
| iWork                               | 4    |
| Mac OS Classic                      | 3    |

| Mac OS X                      | NV   |
|-------------------------------|------|
| Microsoft Excel               | 2, 5 |
| Microsoft Word                | 2, 5 |
| Networks                      | NV   |
| New Users                     | 1    |
| PhotoShop                     | NV   |
| QuarkXPress                   | 5    |
| Quicken                       | NV   |
| QuickBooks and QuickBooks Pro | NV   |
| VectorWorks                   | NV   |
|                               |      |

| <ol> <li>Les Anderson</li> </ol> | 651-735-3953 | anderslc@usfamily.net    | DEW                    |
|----------------------------------|--------------|--------------------------|------------------------|
| 2. Tom Ostertag                  | 651-488-9979 | tostertag@usfamily.net   | DEW                    |
| 3. Bruce Thompson                | 763-546-1088 | bthompson@macconnect.com | $\mathbf{E}\mathbf{W}$ |
| 4. Pam Lienke                    | 651-457-6026 | plienke@aol.com          | DEW                    |
| 5. Ron Heck                      | 651-774-9151 | ronheck@comcast.net      | DEW                    |

D = Days, generally 9 a.m. to 5 p.m.

E = Evenings, generally 5 p.m. to 9 p.m.

W= Weekends, generally 1 p.m. to 9 p.m.

NV = No Volunteer

Please call at reasonable hours and ask if it is a convenient time for helping you. By the way, many of these volunteers can also be contacted on our forums. We appreciate your cooperation.

**Mini'app'les needs more volunteers for Members Helping Members** — If you are willing to be a Members Helping Members volunteer, please send an email message to Membership Director Les Anderson or contact him on our forums with your name, telephone number, contact hours, and the software and hardware areas you are willing to support.

## Mini'app'les Membership Application and Renewal Form

Membership cost is \$15.00 for one year. To pay electronically using PayPal, visit the mini'app'les website. If you prefer to pay by check, use the form below. Please make your check payable to "mini'app'les".

| Name:                                                                                                    |
|----------------------------------------------------------------------------------------------------|
| Company (if mailed to):                                                                                                    |
| Address:                                                                                                    |
| City, State, Zip:                                                                                                    |
| Phone # (home):                                                                                                    |
| Phone # (work):                                                                                                    |
| Phone # (cell):                                                                                                    |
| Membership ID # (if renewal):                                                                                                    |
| Email:                                                                                                    |
| Your email address will NOT be sold, shared, or distributed. It will be used only for official mini'app'les business such as distribution<br>of the newsletter and membership renewal reminders. |
| Check if this is a change of address notice                                                                                                    |
| Check if you want to volunteer                                                                                                    |
| Check if you want to be added to "Members Helping Members"                                                                                                    |
| Check if you were referred by a club member (if so, please give member's name)                                                                                                    |
| Please mail this application and your payment to: mini'app'les P.O. Box 796 Hopkins, MN 55343-0796                                                                                               |
| Thank you for your support!                                                                                                    |
|                                                                                                    |

### Benefits of mini'app'les Membership

- Access to the mini'app'les online forums. Post questions and/or answers about issues, trouble shooting, products, buying and selling, special events, discounts, and news about Apple and the mini'app'les club.
- Access to our Members Helping Members network of professional and advanced users of Apple technologies.
   These members volunteer their time to help other members with software, hardware, and other Apple related issues.
- A variety of Mac Special Interest Groups (SIGs) that meet each month.
- Multi-SIG meetings and workshops to help members with computer problems. You can bring your equipment to these events and receive support from knowledgeable Mac users to help diagnose your problem(s).
- Participation in drawings for computer hardware, software, and other computer related materials.
- Discounts from vendors and manufacturers. Refer to the on-line forums for current offers.

# mini'app'les

the minnesota apple computer users group, inc.

Introduction — This is the newsletter of mini'app'les, the Minnesota Apple Computer Users' Group Inc., a Minnesota non-profit club. The whole newsletter is copyrighted © by mini'app'les. Articles may be reproduced in other non-profit User Groups' publications except where specifically copyrighted by the author (permission to reproduce these articles must be given by the author). Please include the source when reprinting.

The mini'app'les Newsletter is an independent publication not affiliated, sponsored, or sanctioned by Apple, Inc. or any other computer manufacturer. The opinions, statements, positions, and views are those of the author(s) or newsletter staff and are not intended to represent the opinions, statements, positions, or views of Apple, Inc., or any other computer manufacturer. Instead of placing a trademark symbol at every occurrence of a trade-marked name, we state we are using the names only in an editorial manner, to the benefit of the trademark owner, with no intention of infringement of the trademark.

**Questions** — Members with technical questions should refer to the Members Helping Members section or bring their questions to an appropriate SIG meeting. Please direct other questions to an appropriate board member.

**Dealers** — Mini'app'les does not endorse specific dealers. The club promotes distribution of information that may help members identify best buys and service. The club itself does not participate in bulk purchases of media, software, hardware, and publications. Members may organize such activities on behalf of other members.

Submissions — We welcome contributions from our members. Perhaps you're using new software that you just can't live without. Maybe you have a new piece of hardware that you find extremely useful and of high quality. On the other hand, you might be struggling with problematic software or hardware. Why not share your experience with other members by writing a product review? Doing so may steer others towards quality products or help them avoid the problems you may be having.

Submissions must be received by the 15th day of each month to be included in the next month's newsletter. Please send contributions directly to our post office box (mini'app'les, PO Box 796, Hopkins MN 55343), or email them to miniapples@mac.com.

The deadline for material for the next newsletter is the fifteenth of the month. An article will be printed when space permits and, if in the opinion of the Newsletter Editor or Publications Director, it constitutes material suitable for publication.

This newsletter was produced using Apple's Pages word processor.Board of Directors

President Tim Drenk

952-479-0891

timdrenk@miniapples.org

Vice President Jeff Berg

781-350-0598

jeff@purpleshark.com

Secretary Joel Gerdeen

763-607-0906

igerdeen@mac.com

Treasurer Bob Demeules

763-559-1124

osx.sig@mac.com

Membership Director Les Anderson

651-735-3953

anderslc@usfamily.net

Publications Director Tom Ostertag

651-488-9979

tostertag@usfamily.net

SIG Director Kevin Strysik

651-489-4691

strysik@mac.com

Director at Large Bruce Thompson

763-546-1088

bthompson@macconnect.com

Membership Sandy Foderick

Coordinator sfoderick@mac.com